## **AKTIVASI EMAIL PENDAFTARAN**

- Sebelum mendaftar, peserta seleksi wajib membuat akun pendaftaran terlebih dahulu. Pembuatan akun pendaftaran menggunakan email aktif. Tidak disarankan menggunakan email dengan domain institusi karena sering dianggap SPAM dan ada pengamanan di institusi, silakan menggunakan email dengan domain google atau yahoo;
- Tahap pembuatan akun dimulai dengan verifikasi email, hal ini wajib dilakukan untuk menghindari pembuatan email fiktif dan memastikan bahwa akun email yang dibuat tidak salah tulis serta merupakan email aktif. Pada kolom isian, isikan alamat email tanpa domain. Kemudian pilih salah satu domain pada *dropdown*, fasilitasi ini untuk menghindari kesalahan penulisan email. Selanjutnya klik tombol Kirim.

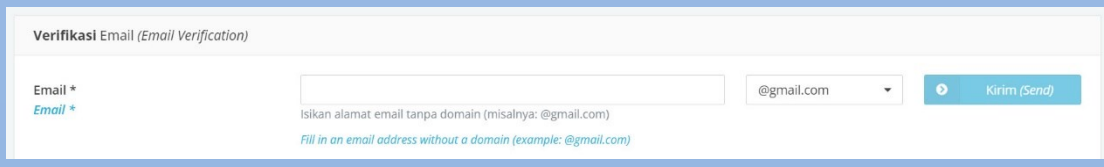

 Tunggu beberapa saat, kemudian periksa surat masuk (inbox) pada email yang didaftarkan sebagai akun.

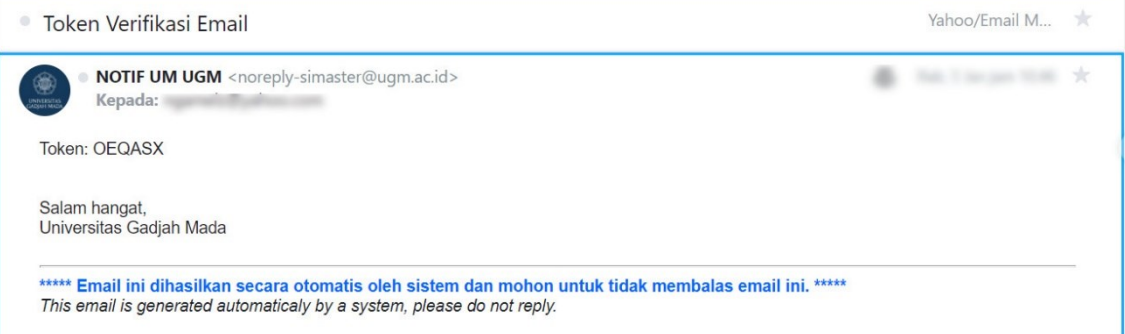

Untuk verifikasi email, masukkan 6 digit token yang telah dikirim ke email.

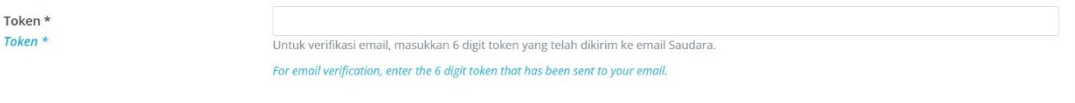

 Apabila verifikasi email tidak berhasil, muncul informasi sebagai berikut. Pendaftar tidak dapat melanjutkan pengisian data lainnya. Pastikan nama email, domain email dan token diisikan dengan benar.

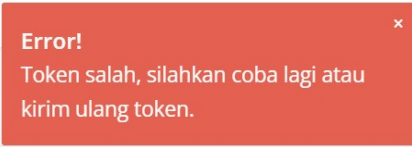

 Apabila verifikasi email berhasil, muncul informasi sebagai berikut. Pendaftar dapat melanjutkan pengisian data lainnya.

Notice! Token Sesuai, silahkan lanjutkan pengisian.